#### COMFILE Technology **www.ComfileTech.com**

# MSB624RA-DC User's Manual\_

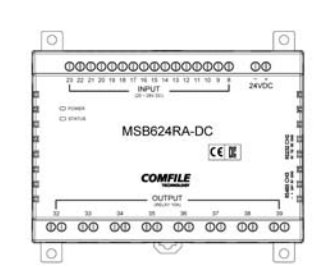

Thank you for your purchase from Comfile Technology **Before making use of this product please be sure to read and observe all safety precautions.**

# **Warning**

#### $\sqrt{N}$ **Caution**

- 1. **For instruments with risk to life or property (e.g. nuclear power control, medical equipment, vehicles, railways, aviation, combustion equipment, recreation equipment, safety devices, etc.), always employ adequate fail-safe mechanisms.**
	- Risk of fire, personal injury, and/or property damage.
- **2. Always mount to a panel.**
- **3. Do not attempt to repair, inspect, or wire while power is applied.**
- **4. Do not attempt to alter or repair. Refer to a qualified technician.**
- 5. **Confirm all electrical connections**

- **1. Do not use outdoors.**
- 2. **Always use the product within its specifications and ratings.** - Risk of fire and shortening of product's life.
- **3. Do not exceed ratings of relay switching contacts.**
- **4. Does not use in environments with flammable or explosive materials, moisture, direct sunlight, radiation, vibration and/or shock.**
- **5. Keep product free of dust and debris.**
- **6. Make connections correctly and confirm polarity by measuring at the appropriate terminals.**

To program the MSB series, CUBLOC STUDIO must be used. It can be downloaded from www.ComfileTech.com in the "Cubloc" Support section for free.

# ◆ **MSB LOGIC**

► CE/KCC

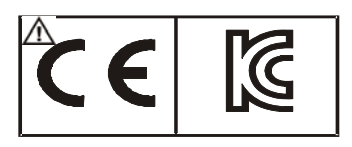

### **This product is intended for small-scale automation, standalone applications suitable for a Cubloc controller.**

### ◆ **About the MSB Series**

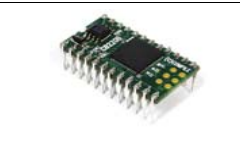

The Cubloc core module, in semiconductor form, can be mounted to a PCB. This is advantageous, as users can integrate the Cubloc into a custom PCB design in a manner that suits their taste.

It can be downloaded from www.ComfileTech.com in the "Cubloc" Support section for free.

However, to a user without PCB fabrication skills, a custom PCB design can be quite difficult. This user must also have the know-how to implement the necessary Input and output circuitry.

```
EEPROM Memory : 4KB (Only Accessible in BASIC)
- DC24V Input s: 16 (Port Numbers 8 \sim 23)
    High Capacity Relays (10A): 8 (Port Numbers 32 \sim 39)
- Analog-To-Digital 10-bit Inputs (0~10V): 4
```
- Program Memory: 200KB
- BASIC Data Memory: 6KB
	- Ladder Logic Data Memory : 1KB
	-
	-
	- RS232C Communication Port : 2
	- RS485 Communication Port : 1
	-
	- Analog-To-Digital 10-bit Inputs (0~20mA): 4
	- Power: 24VDC
	- Ambient temperature : -30 to 75 °C
	- Humidity : 10% to 90%

The MSB series was designed to make it easy for users to employ the Cubloc without having to have professional PCB fabrication technology and skills.

The MSB series can be installed in the field, have its input and output terminal blocks wired, and can be used just like existing PLCs.

### ◆ MSB User's Manual Composition

For BASIC or Ladder Logic programming, please refer the Cubloc BASIC User's Manual.

This manual only covers those elements unique to the MSB612RA.

# ◆ **CUBLOC STUDIO**

Originally, the MSB series could only be programmed with CUBLOC Studio, which supports both BASIC and Ladder Logic. However, some users are not familiar with BASIC and prefer to use Ladder Logic exclusively.

Therefore, we have created MSB LOGIC, a Ladder Logic development environment designed specifically for the MSB series. If you prefer to do your development in Ladder Logic, you can now use MSB LOGIC to program the MSB series industrial controllers.

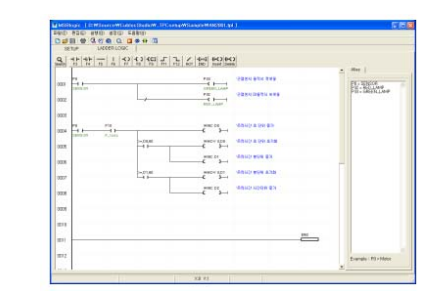

# ◆ **MSB624RA-DC Specifications**

The MSB6XX series has a core module equivalent to the Cubloc CB400.

# ◆ **MSB Usage Declaration**

Insert the following at the very beginning of your source code.

#include "MSB6XX"

The RS-485 port (channel 3) is already opened with a default baud rate of 57600 by including MSB6XX (i.e. #include "MSB6XX"), so it is not necessary to use OpenCom. Please refer to the MSB6XX file in Cubloc Studio's installation folder. To change the baud rate, please use

the set rs232 command.

#### ◆ **Download Cable**

If your PC has a built-in RS-232C (serial port), it can be used to download programs to the MSB624RA-DC. If not, a USB-to-serial (RS-232C) adapter can be used.

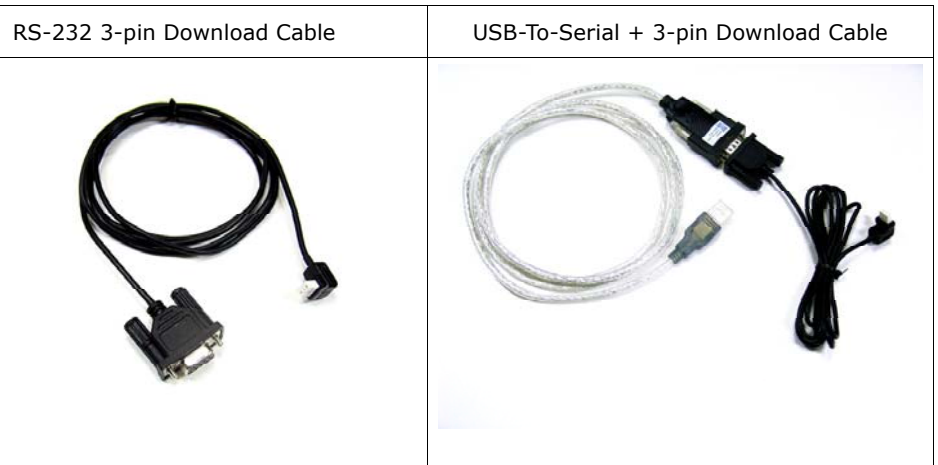

Note: The download cable is not included, and must be purchased separately.

If using a USB-to-Serial adapater, you must install the necessary drivers to your PC. After the driver is installed, the PC will assign it a COM port number (e.g. COM6). In Cubloc Studio's PC Interface Setup, select this COM port.

### ◆ **BASIC I/O Map**

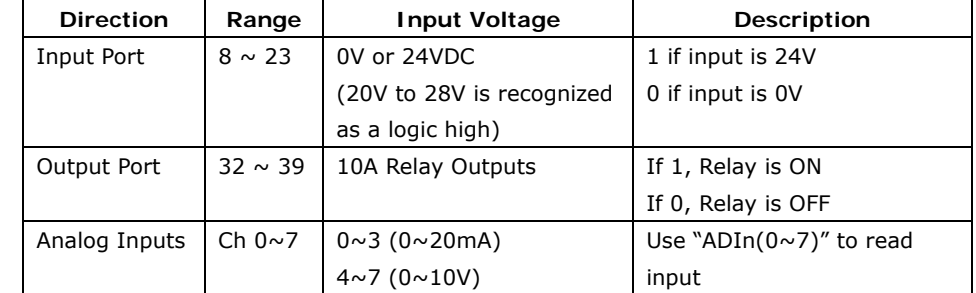

Example)

Low 32 'Turn OFF output port number 32

 $A = In(10)$ 'Read state of input at port number 10

VA <sup>=</sup> ADIn(0) 'Read analog input from channel 0

# ◆ Ladder Logic Memory Map

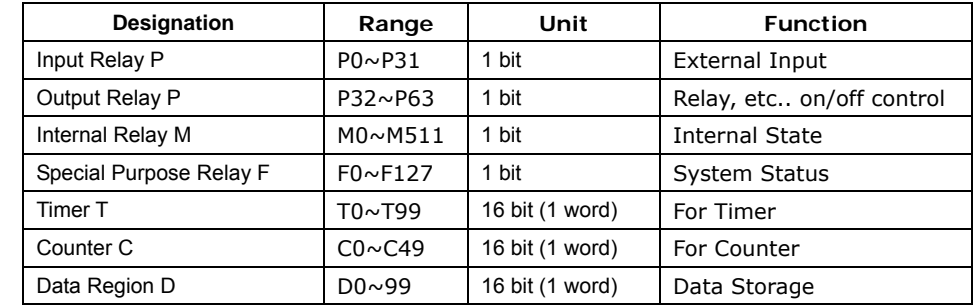

By default, all IO is controlled by BASIC at power on. Ladder Logic must be given permission to use it using the UsePin command.

◆ **Digital I/O Wiring** ◆ **Parts Description** Mounting feet Screw terminal block for input DC24V power  $\boxed{\circ}$ ſо input  $\begin{picture}(150,10) \put(0,0){\line(1,0){0.5}} \put(15,0){\line(1,0){0.5}} \put(15,0){\line(1,0){0.5}} \put(15,0){\line(1,0){0.5}} \put(15,0){\line(1,0){0.5}} \put(15,0){\line(1,0){0.5}} \put(15,0){\line(1,0){0.5}} \put(15,0){\line(1,0){0.5}} \put(15,0){\line(1,0){0.5}} \put(15,0){\line(1,0){0.5}} \put(15,0){\line(1,0){0.5}}$ 23222 21 20 19 18 17 16 15 14 13 12 11 10 9 8 **F** + 8voʻc Led display INPUTO POWER (20 ~ 28V DC) $\overline{\bigcirc}$  status STATUS MSB624RA-DC $CE$ ğ. Screw terminal block SANG CHE **COMFILE** for output OUTPUT(RELAY 10A)2 33 34 35 36 37 38 39 34 35 36 37 38 00 00 00 00 00 00 00 00 Load  $\circ$  $\overline{\circ}$ Load Din Rail Mounting holder Ī Download port **DOWNLOAD** ┌┬ RS232<br>CH1 RS232C channel 1 port PC **RS232** AD<br> $0 - 20$ mA 0~20mA Analog input port PC<br>USB USB to RS23  $AD$ <br> $0~10V$  DC 0~10VDC Analog input port  $\overline{\Box}$  $\qquad \qquad \qquad \qquad \Box$ سنة است  $\qquad \qquad \blacksquare$  $\qquad \qquad \blacksquare$  Rs232 Ch2 Rs485 Ch3**RS485**  $24V$ Device  $5V$ GND

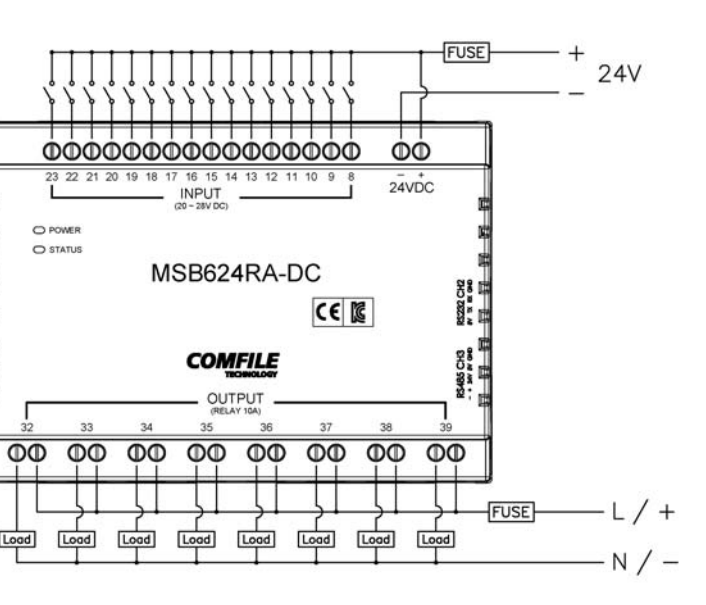

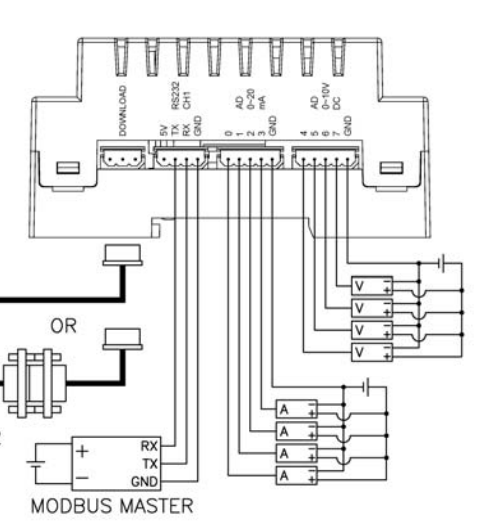

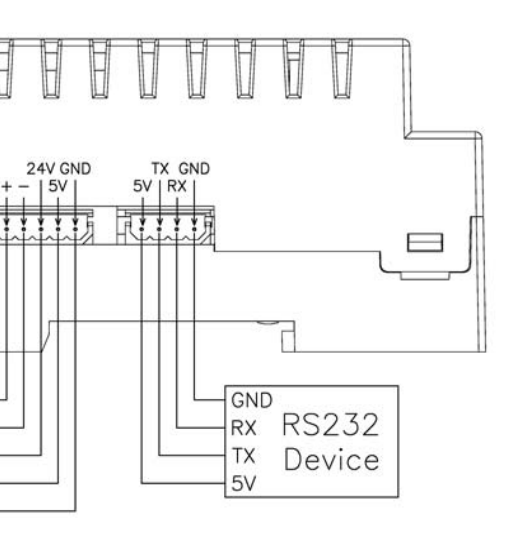

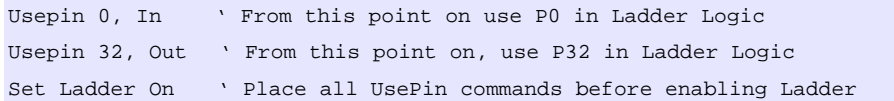

# ◆ **Status LED**

The MSB612RA-DC has a status LED that can be used to indicate the product's operating state. It can be controlled in BASIC using via pin 64.

High 64 ' Turn status LED on Low 64 ' Turn status LED off

#### In Ladder Logic, it can be controlled using relay F64.

Set Ladder On ' Enable Ladder Scan

 $_F(64) = 1$  ' Turn status LED on  $_F(64) = 0$  ' Turn status LED off

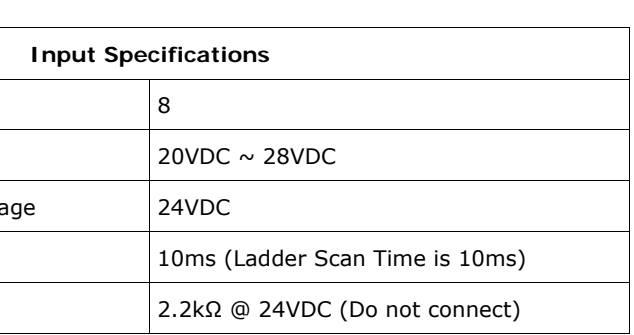

#### **Output Relay Specifications**

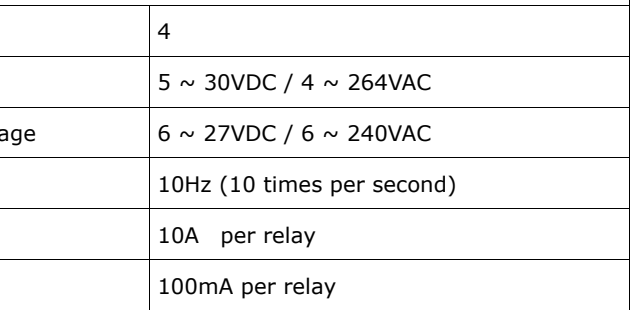

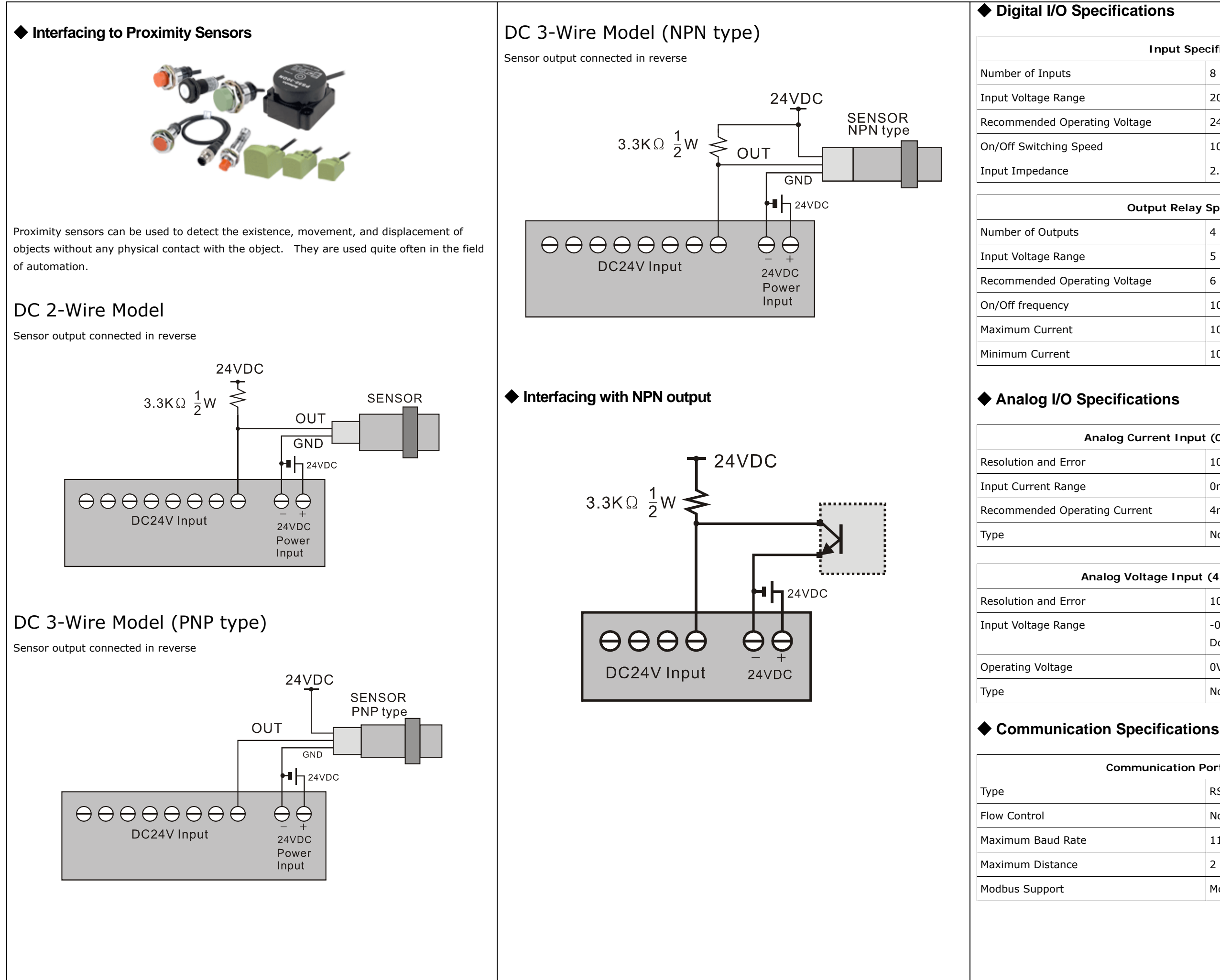

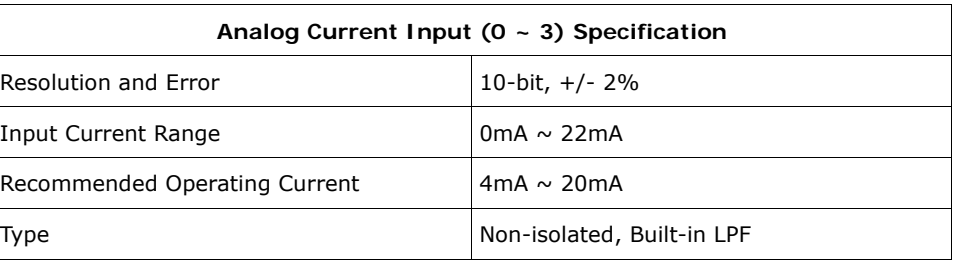

#### **Analog Voltage Input (4 ~ 7) Specifications**

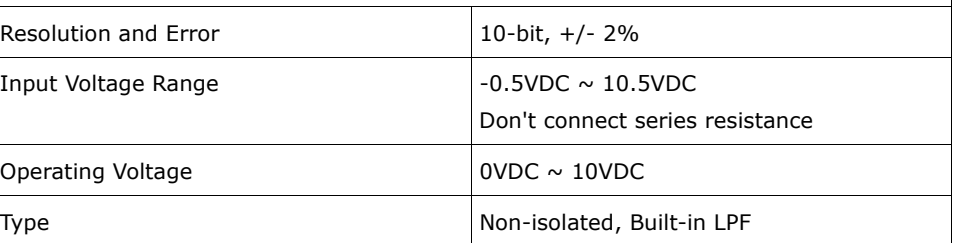

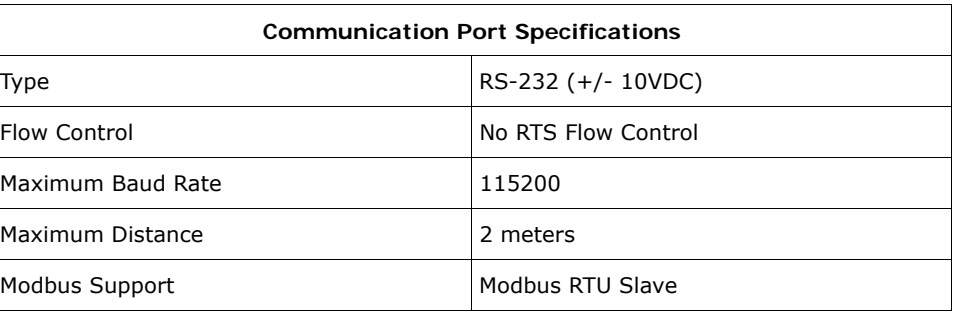

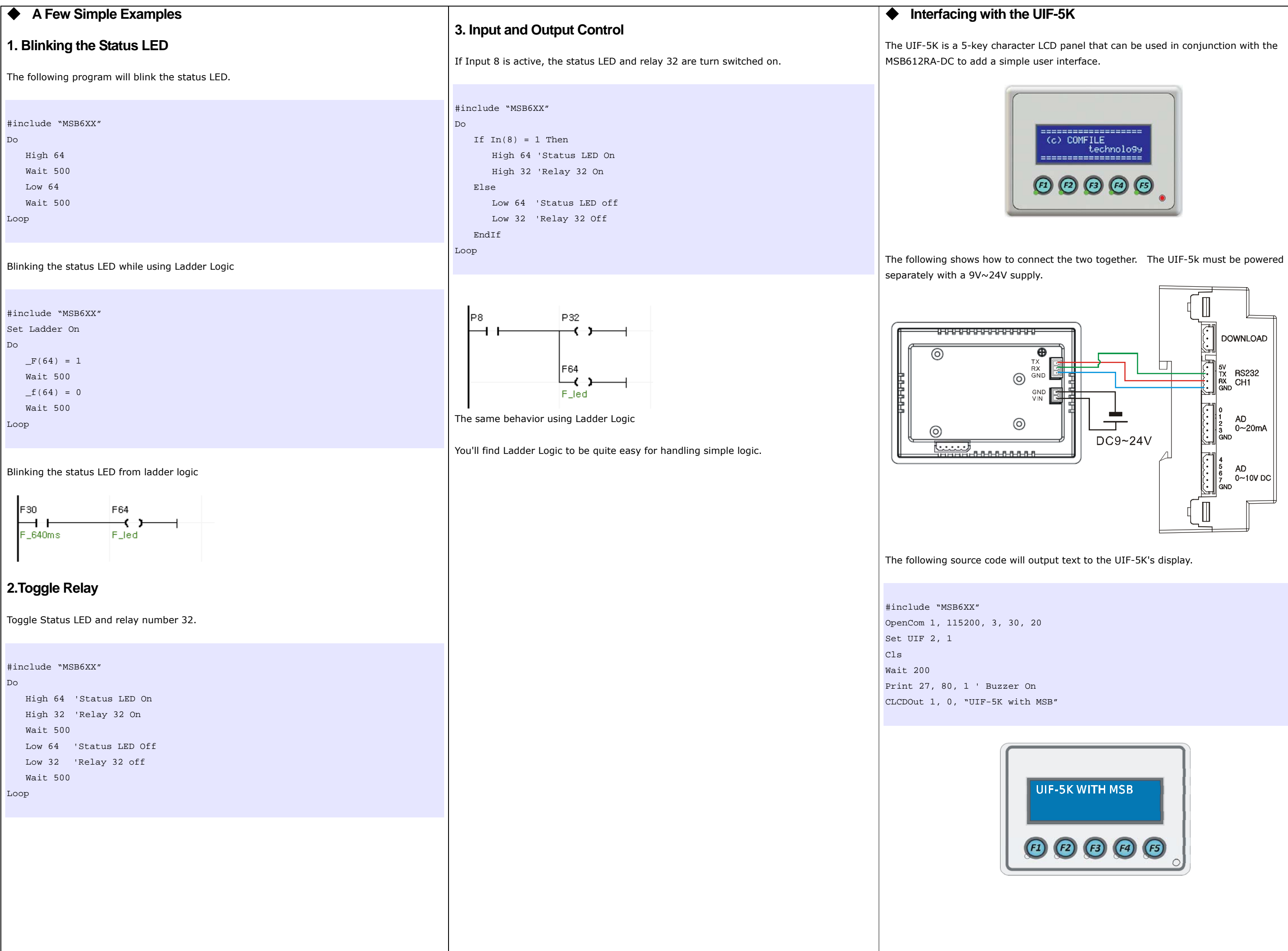

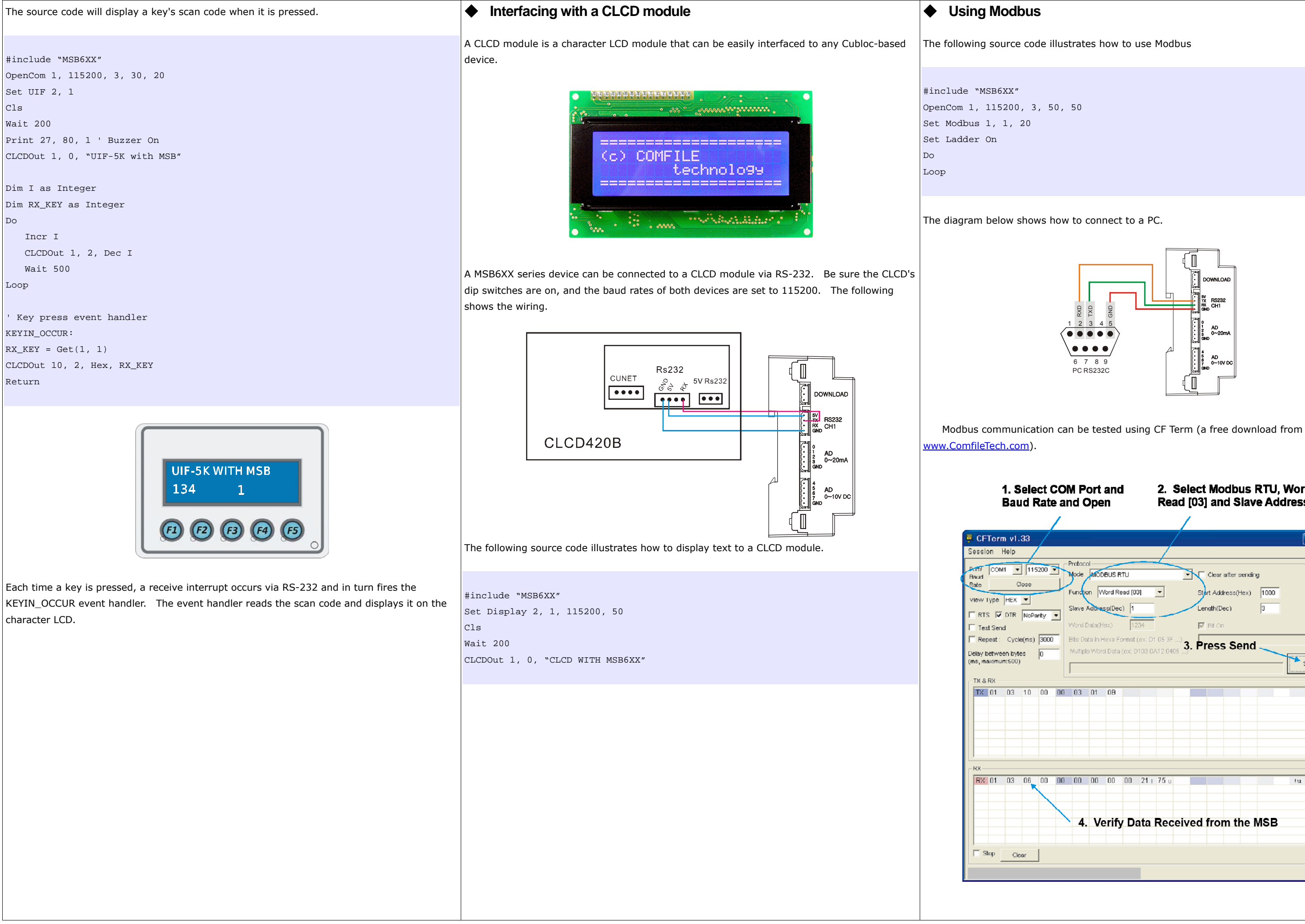

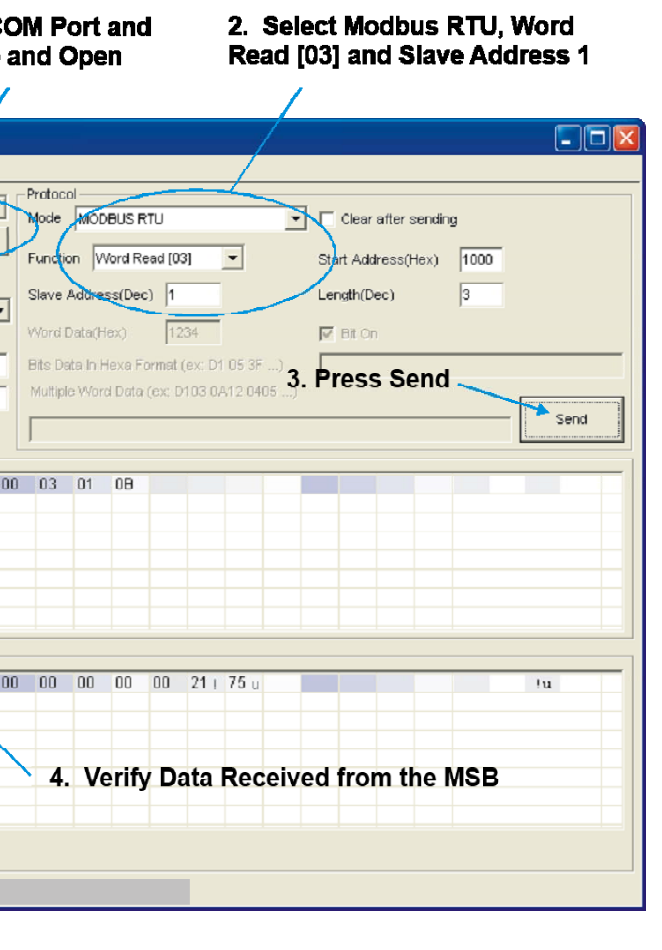

# ◆ Analog Input Example

The following source code illustrates how to use analog inputs. Results are displayed in the PC's debug terminal.

For channels  $0 \sim 3$  (0  $\sim$  20mA).

#include "MSB6XX" Dim AD as Integer Do AD = ADIn(0) 'Read from channel 0 Debug Dec AD, Cr Delay 1000 Loop

For channels  $4 \sim 7$  (0  $\sim$  10VDC).

#include "MSB6XX" Dim AD as Integer Do AD = ADIn(4) 'Read from channel 4 Debug Dec AD, Cr Delay 1000 Loop

### ◆ **Modbus Address**

#### Word Address

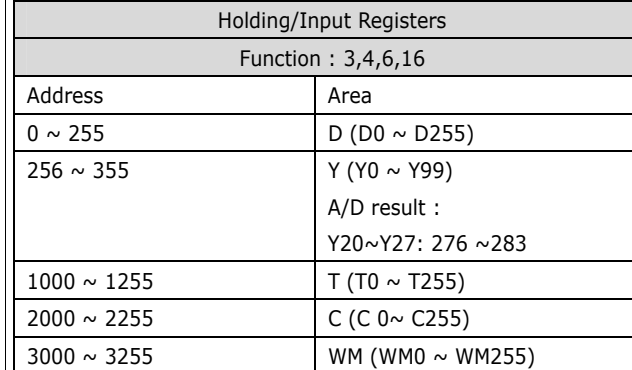

#### Bit Address

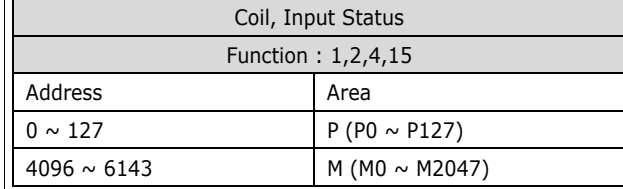

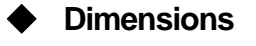

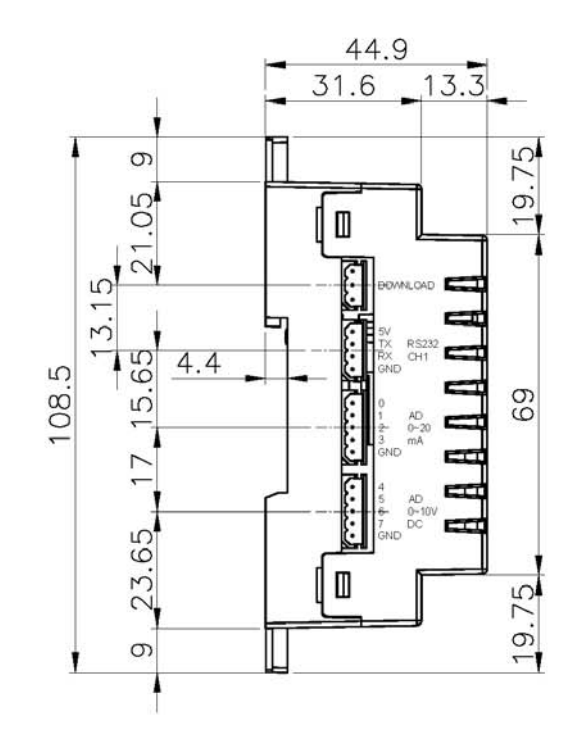

SIDE VIEW

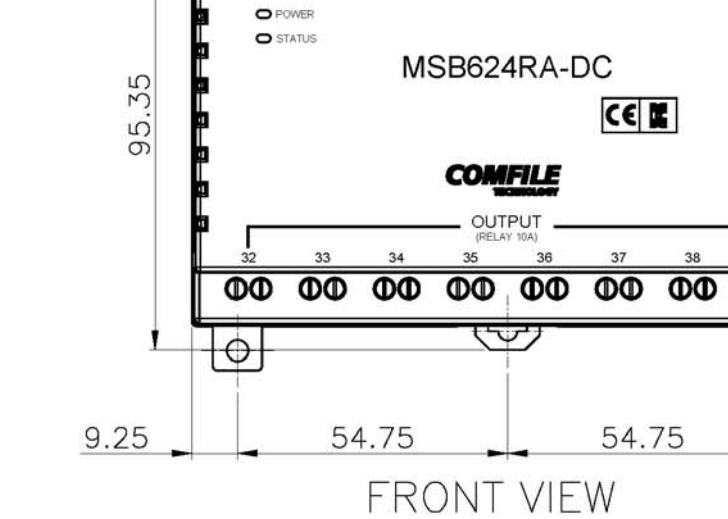

ि

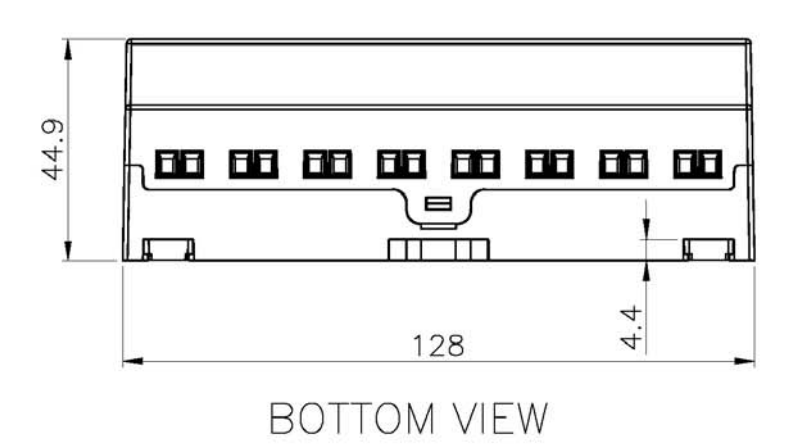

128

37

23 22 21 20 19 18 17 16 15 14 13 12 11 10 9

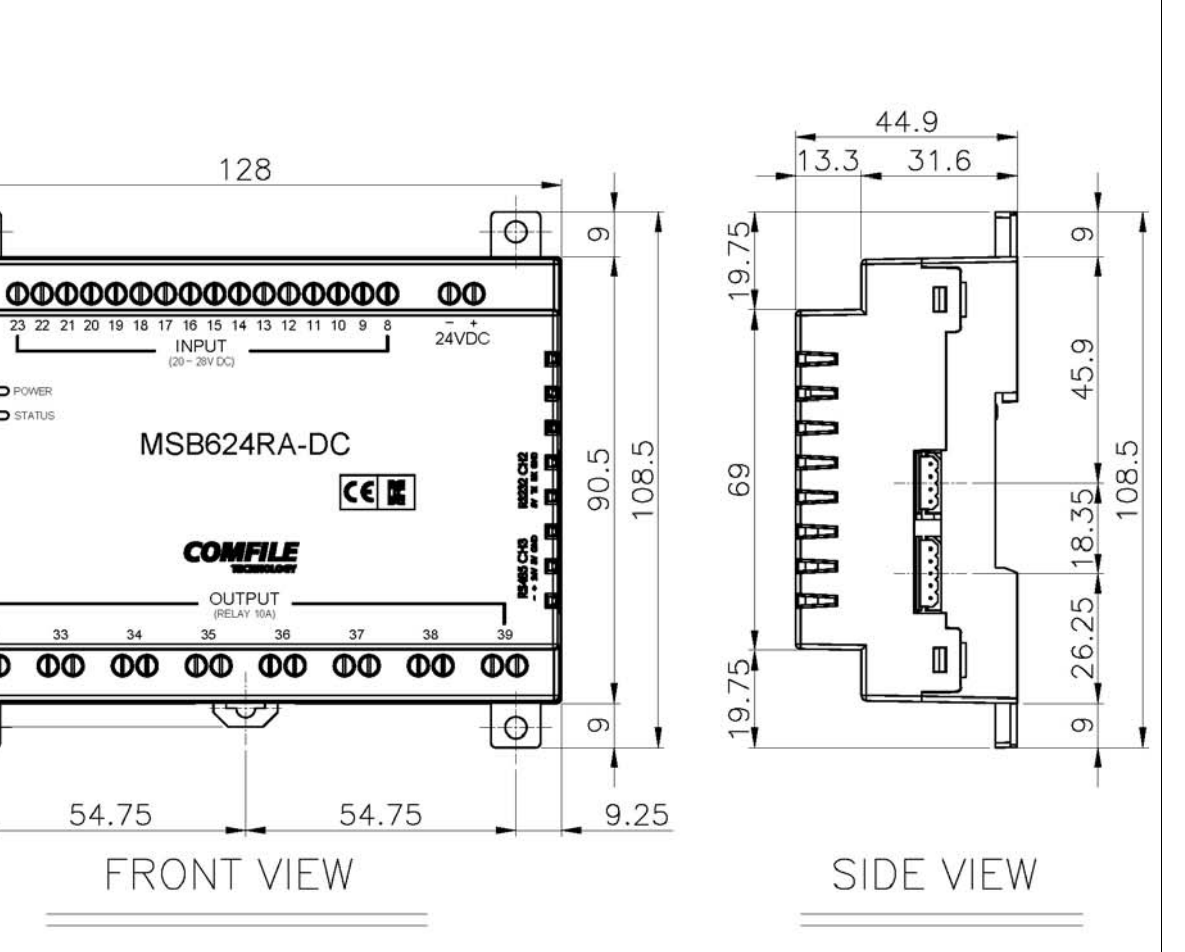

Unit: mm